## **KAMU PERSONEL HARCAMALARI YÖNETİM SİSTEMİ (KPHYS)**

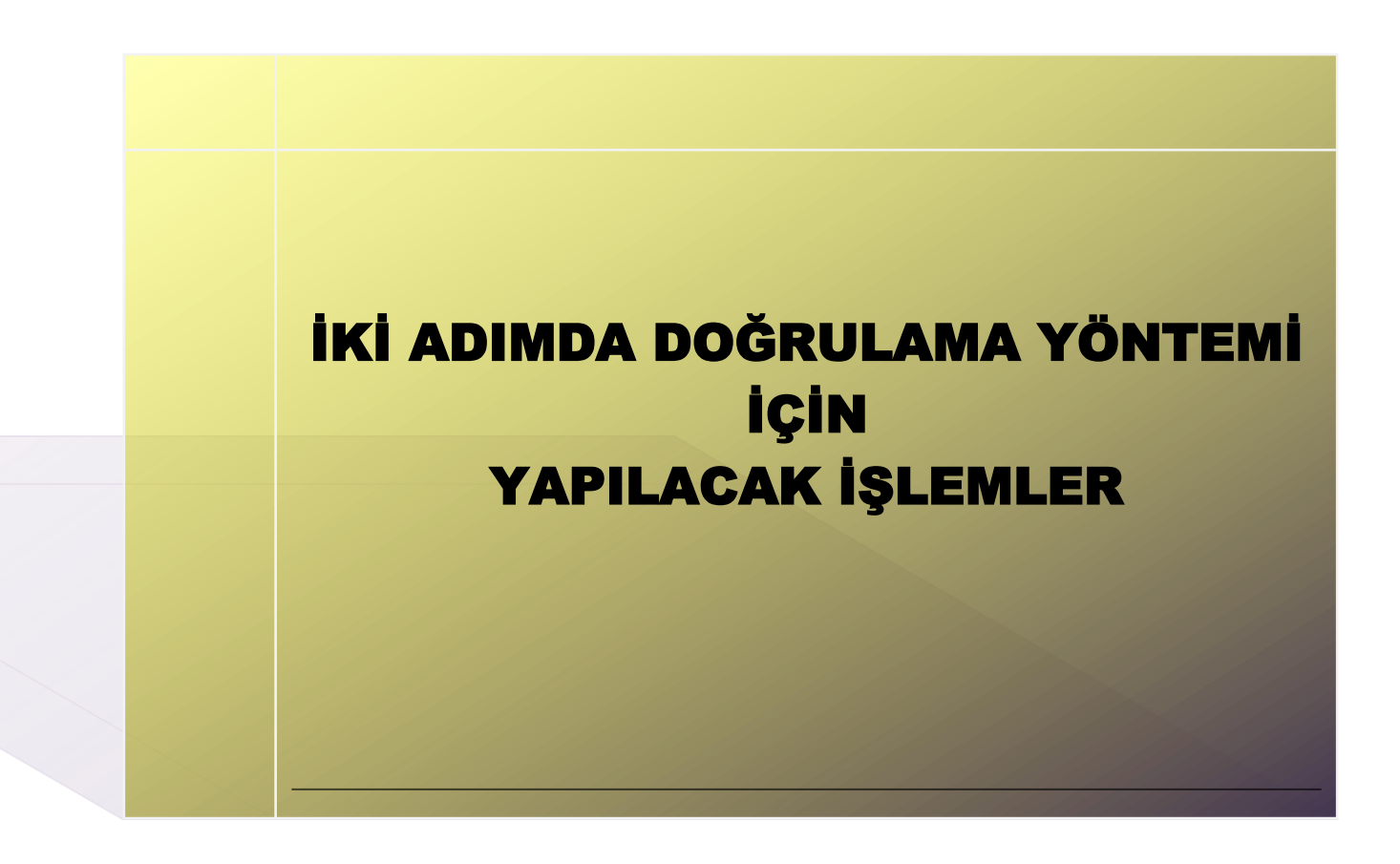

PERSONEL UYGULAMALARI YÖNETİM DAİRESİ

**ANKARA-2021**

## İKİ ADIMDA DOĞRULAMA YÖNTEMİ İÇİN YAPILACAK İŞLEMLER

**1- Adım:** KBS giriş ekranında T.C. kimlik numarası, şifre ve güvenlik kodu yazıldığında aşağıdaki gibi uyarı vererek cep telefon numarası ekleme ekranına yönlendirilecektir.

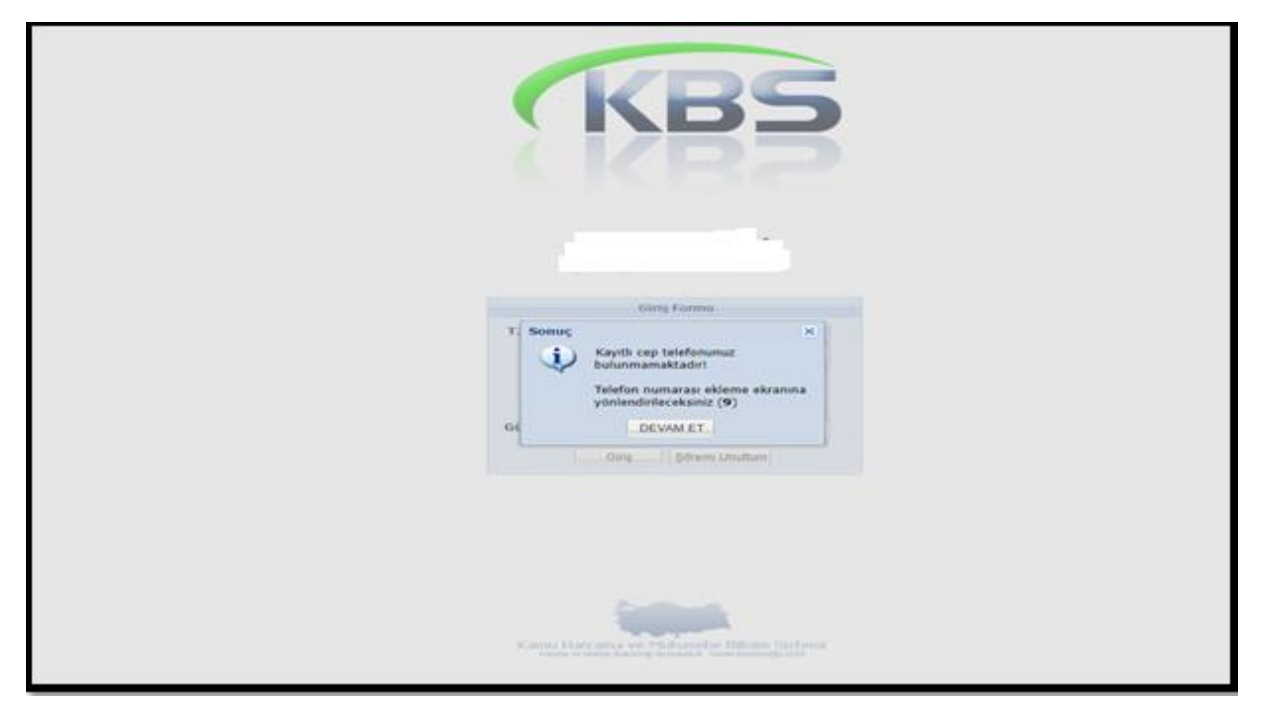

**2- Adım** Ekranında T.C. kimlik numarası, şifre ve cep telefon numarası girilerek kaydet butonu ile sisteme kaydedilecektir.

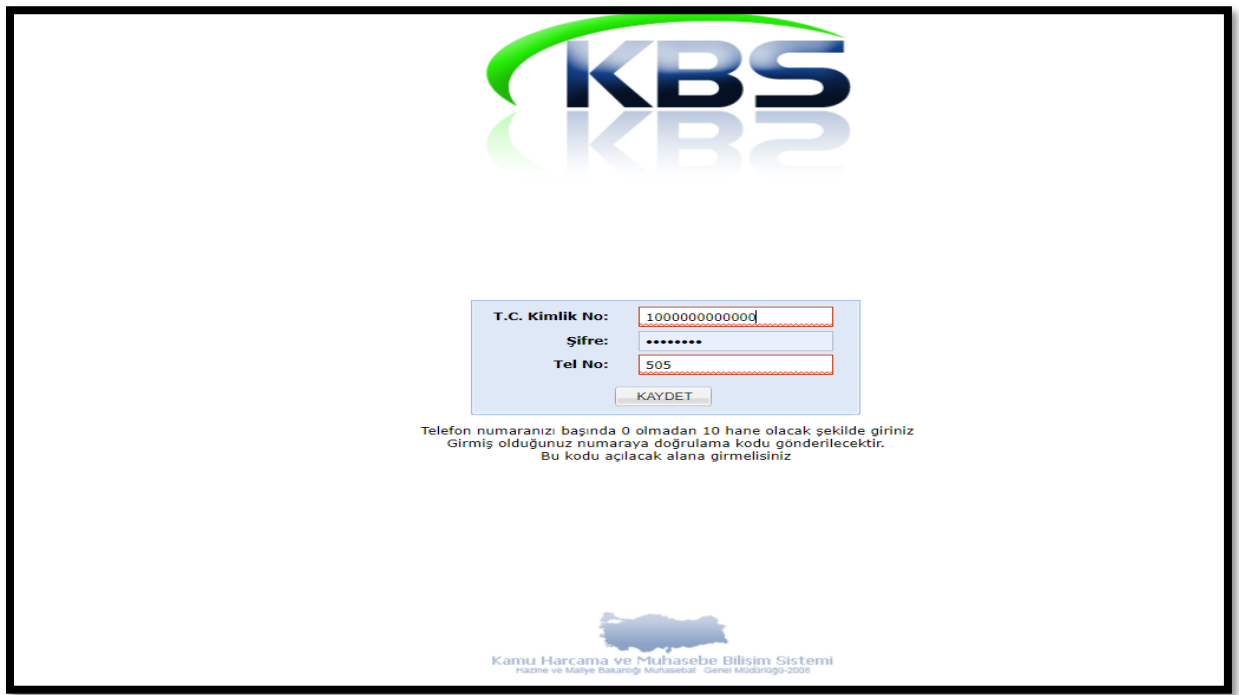

**3- Adım** Cep telefon numarası kaydedildikten sonra ekranda T.C. kimlik numarası, şifre ve cep telefon numarası ve gelen SMS kodu girilerek sisteme giriş yapılabilecektir.

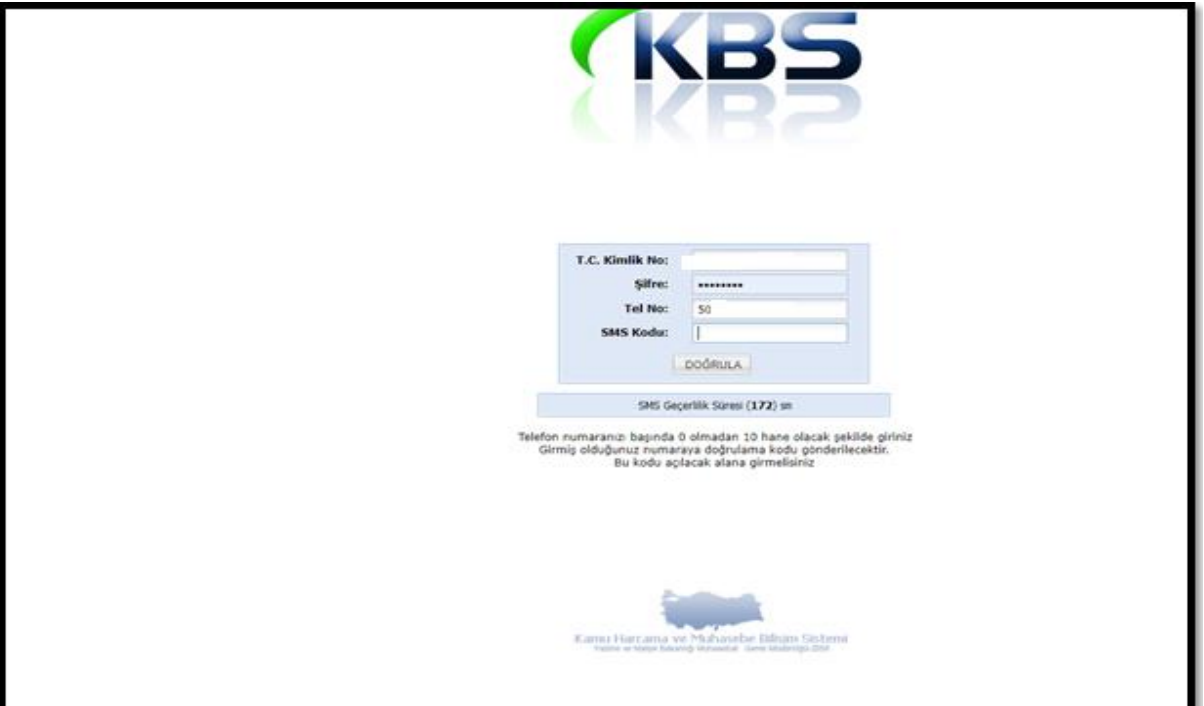

**4- Adım** KBS giriş ekranına her girişte T.C. kimlik numarası, şifre ve güvenlik kodu yazıldıktan sonra Cep telefon numarası gelecek SMS kodu girilerek çift şifreleme ile sisteme giriş yapılabilecektir.

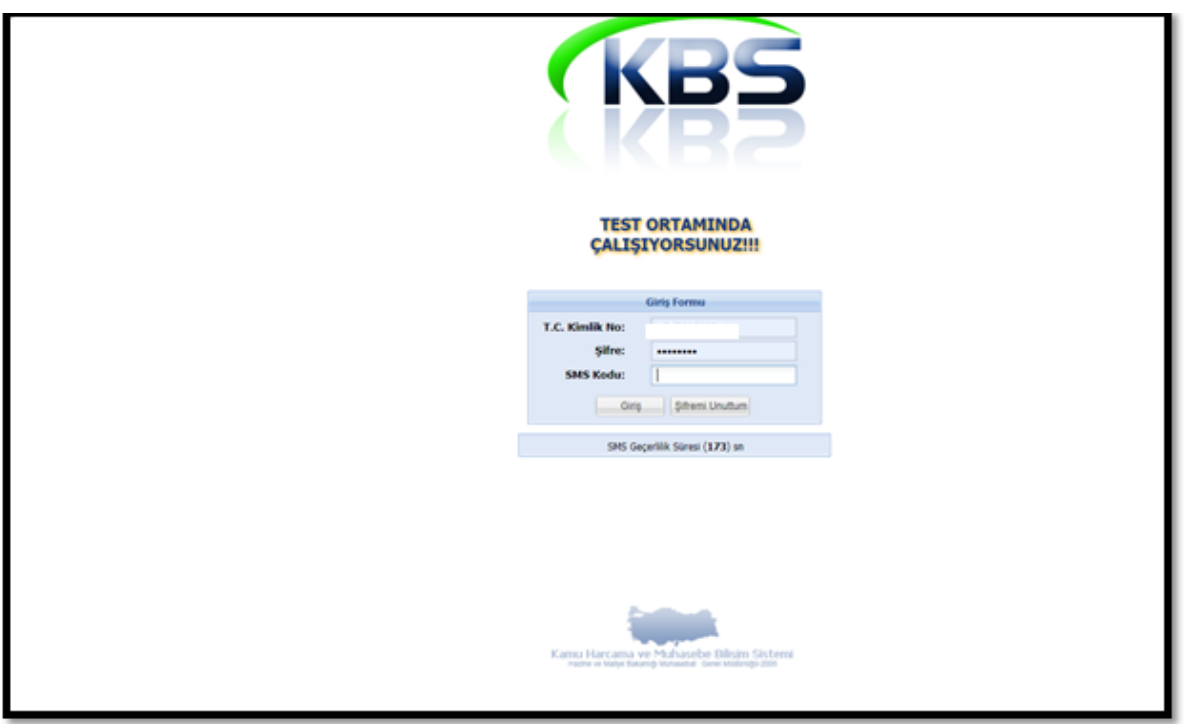